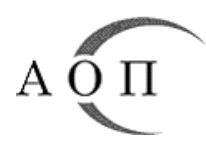

# **АГЕНЦИЯ ПО ОБЩЕСТВЕНИ ПОРЪЧКИ**

Рег. номер: МУ - 5

Дата: 01.07.2021 г.

# **МЕТОДИЧЕСКО УКАЗАНИЕ**

# **Относно: Осъществяване на контрол чрез случаен избор по чл. 232 от Закона за обществените поръчки (ЗОП) в централизираната автоматизирана информационна система "Електронни обществени поръчки" (ЦАИС ЕОП)**

От 01.07.2021 г. контролът чрез случаен избор се реализира в електронната среда на ЦАИС ЕОП (наричана по-долу Платформата). Променят се редът и условията за обмен на документи между възложителите и Агенцията по обществени поръчки (АОП) (чл. 117, ал. 1 от Правилника за прилагане на Закона за обществените поръчки (ППЗОП).

## **Обхват на контрола**

На проверка подлежат процедурите, които едновременно отговарят на следните условия:

1. прогнозната им стойност е равна или по-голяма от:

- 1 000 000 лв. за строителство:
- $\bullet$  200 000 лв. за доставки и услуги.
- 2. откриването им се оповестява чрез обявление.

Изключени от обхвата на контрола са процедурите за създаване на динамични системи за покупка и квалификационни системи, както и възлаганите чрез тях поръчки (чл. 84, 86, 141, 142 ЗОП). Извън обхвата на контрола са и процедурите в областите отбрана и сигурност, които се възлагат по специални правила (чл. 148 ÷ 175 ЗОП).

### *Важно!*

 $\checkmark$  При процедури с определяеми цени в секция "Параметри", респективно в решението и обявлението, с които се оповестява откриването на възлагането, се посочва общата прогнозна стойност на поръчката.

## **Определяне на процедури за контрол чрез случаен избор**

Контрол по чл. 232 ЗОП се осъществява само на процедурите, определени от системата за случаен избор (ССИ) по методика, която отчита нивото на риск (вж. чл. 121, ал. 3 ППЗОП). Изборът се извършва всеки работен ден и се оповестява на Портала за обществени поръчки. Всяка регистрирана в ССИ процедура може да бъде избрана за проверка през трите работни дни, следващи деня на регистрацията ѝ.

# **Регистрация в ССИ**

Възложителите са задължени преди да открият процедура, която попада в обхвата на контрола чрез случаен избор, да я регистрират в ССИ (вж. чл. 121, ал. 1 ППЗОП). Това се реализира в следните стъпки:

- 1. В ЦАИС ЕОП предварително се попълват и валидират проектите на решение и обявление, с които ще се оповестява откриването на процедурата.
- 2. В секция "Контрол" в работното пространство на процедурата, от активното меню (трите вертикални точки) се избира "Регистриране на фиш в ССИ по чл. 232 ЗОП"

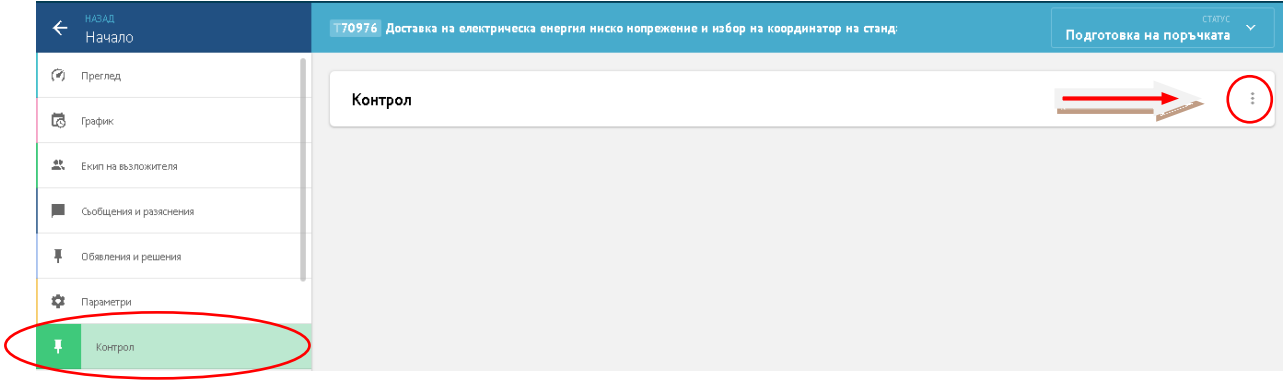

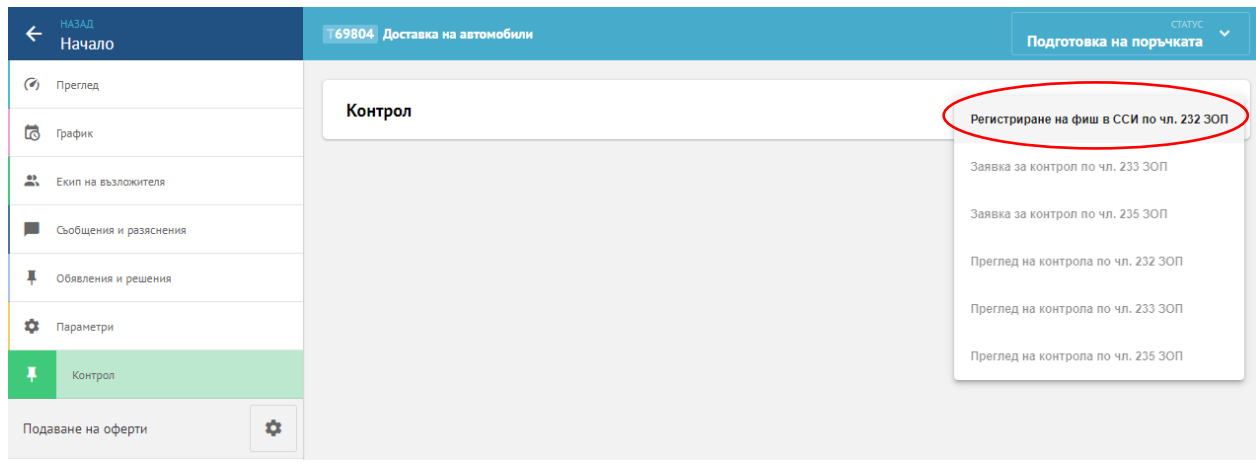

*Фигура № 2*

3. Регистрационната форма се създава автоматично чрез бутон "Генерирай pdf". В нея са попълнени данните за процедурата, които са налични в Платформата. След допълването им, регистрационната форма се подписва с квалифициран електронен подпис (КЕП) и се изпраща до АОП чрез бутон "Изпрати".

*Фигура № 1*

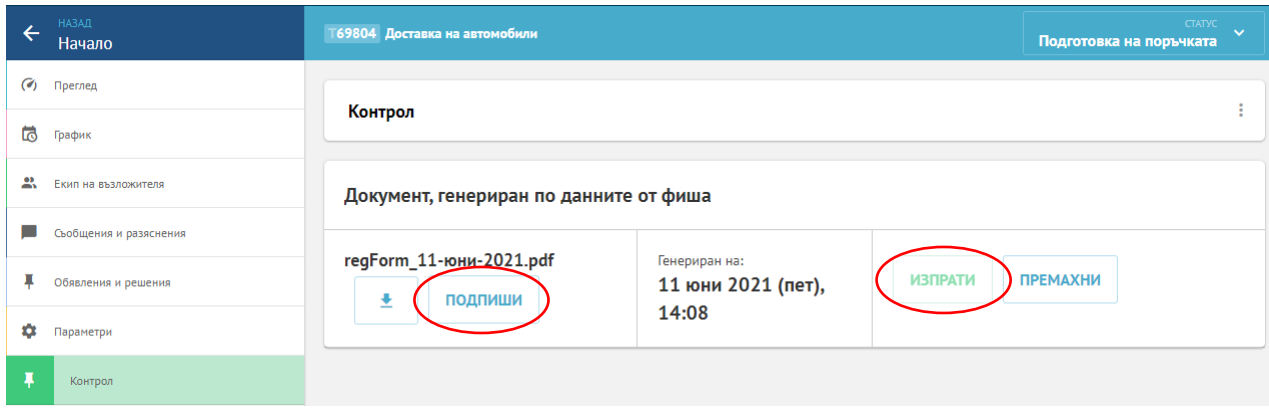

*Фигура № 3*

#### *Важно!*

Възложителите откриват директно, без регистрация в ССИ:

- процедури за възлагане на поръчки, чиято прогнозна стойност е под прага за осъществяване на контрол (напр. "открита" процедура за строителство, на стойност по-ниска от 1 000 000 лв.) (вж. чл. 121, ал. 1 ППЗОП).
- процедури, които се откриват без публикуване на обявление (напр. процедури на договаряне без предварително обявление) (вж. чл. 232, ал. 1 ЗОП).

### **Когато процедурата НЕ Е ИЗБРАНА ЗА КОНТРОЛ чрез случаен избор**

Ако след изтичането на 3 работни дни от въвеждането на данни в ССИ процедурата не е избрана за контрол, възложителят може да оповести нейното откриване (чл. 121, ал. 4 ППЗОП). В този случай в решението за откриване трябва да се впише идентификационният номер, присъден от ССИ при регистрацията на процедурата.

### **Когато процедурата Е ИЗБРАНА ЗА КОНТРОЛ чрез случаен избор**

Контролът чрез случаен избор (по чл. 232 ЗОП) е методическа помощ за възложителя (чл. 229, ал. 1, т. 2, б. "г" ЗОП). Осъществява се на два етапа – преди и след оповестяване откриването на процедурата за възлагане.

## **ПЪРВИ ЕТАП**

### **Документален обхват на проверката**

Преди оповестяване откриването на процедурата на разглеждане подлежат проектите на:

1. решението за откриване на процедурата;

2. обявлението за оповестяване откриването на процедура;

3. техническите спецификации;

4. методиката за оценка (когато е приложимо).

Ако откриването на процедурата се оповестява чрез предварително обявление, контролът обхваща и поканата за потвърждаване на интерес (вж. чл. 232, ал. 3, т. 1 и ал. 4 ЗОП).

Документите се изпращат в АОП в 3-дневен срок от определянето на процедурата за контрол (чл. 122, ал. 1 ППЗОП). За всяка избрана от ССИ процедура, платформата автоматично генерира съобщение и го изпраща на електронната поща на лицето за контакт по поръчката.

### **Изпращане на документите за проверка**

Съгласно чл. 117, ал. 1 ППЗОП, от 01.07.2021 г. всички документи, свързани с контрола по чл. 232 ЗОП, следва да се предоставят в АОП чрез ЦАИС ЕОП. Условията и редът за изпращане се определят с [правила, утвърдени от изпълнителния](https://www2.aop.bg/wp-content/uploads/2021/06/Pravila_EOI_final.pdf)  [директор на АОП](https://www2.aop.bg/wp-content/uploads/2021/06/Pravila_EOI_final.pdf) (чл. 118 ППЗОП).

### *Важно!*

 Когато Правилата не са спазени, документите не се разглеждат (чл. 119 ППЗОП).

Изпращането на документите за контрол се реализира чрез ЦАИС ЕОП, в следните стъпки:

1. След избора на процедурата за контрол по чл. 232 ЗОП, в работното пространство на поръчката, в секция "Контрол" се визуализира допълнителна функционалност "Проекти на документите за КСИ". Тя се активира с натискане на бутон "Редактирай".

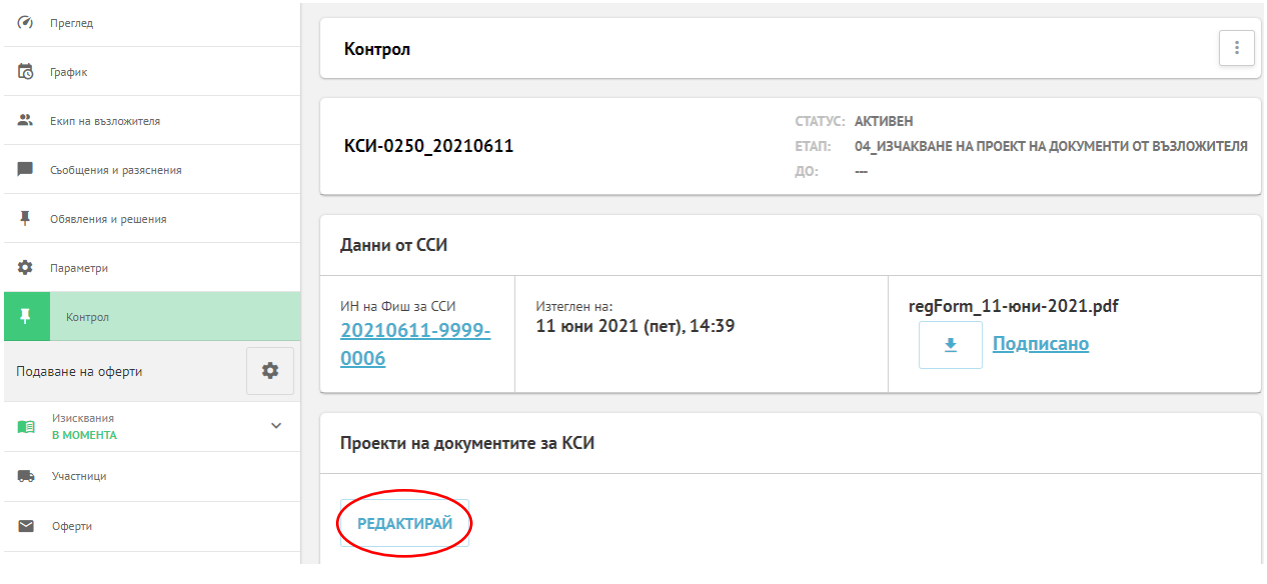

*Фигура № 4*

- 2. Платформата автоматично визуализира полета, съответстващи на документите, подлежащи на контрол.
- 3. Чрез натискане на бутона "Генерирай" се прилагат проектите на решение и обявление.
- 4. Проектите на техническата спецификация и методиката за оценка се прилагат след натискане на бутони "Добави". В случай че методика за оценка не е налична, за да е възможно изпращане на документи за контрол, вместо методика се прикачва файл с текст "Неприложимо".
- 5. Накрая се добавя попълненото по образец [придружително писмо,](https://www2.aop.bg/wp-content/uploads/2021/06/Prilojenie_%E2%84%961_Pridruzhitelno_Pismo_AOP_01_07_2021.docx) което се подписва електронно в ЦАИС ЕОП.

# 6. Документите се изпращат в АОП с натискане на бутона "Изпрати".

![](_page_4_Picture_105.jpeg)

*Фигура № 5*

Получаването на документите се потвърждава чрез автоматично генерирано от системата съобщение до електронния/те адрес/и за кореспонденция, посочен/и в регистрационната форма. В случай че не получи потвърждение в срок до 3 работни дни от изпращането на документите, възложителят информира АОП чрез съобщение на електронна поша pk eop@aop.bg. Съобщението задължително съдържа лице и телефон за контакт, както и идентификационния номер на фиша от ССИ, посочен в поле "Subject" (вж. Правила за електронен обмен на документи при осъществяването [на външен предварителен контрол от АОП\)](https://www2.aop.bg/wp-content/uploads/2021/06/Pravila_EOI_final.pdf).

*Важно!* Проверка не се извършва на избрана за контрол процедура, за която в законоустановения тридневен срок възложителят не изпрати проектите на документите (чл. 127 ППЗОП).

### **Задължения на възложителя във връзка с оформянето на документацията**

При подготовката на процедура всеки възложител следва да дефинира ясно параметрите на поръчката и условията за провеждането ѝ. Доколкото ЦАИС ЕОП не позволява корекции и повторно изпращане на документите за предварителен контрол, от изключителна важност е прецизното обособяване и еднозначно наименоване на отделен файл или архивирана папка "Техническа спецификация", както и файл "Методика за оценка", когато е приложимо.

### **Срок за изготвяне на предварително становище**

В 14-дневен срок от получаването на документите за контрол АОП изготвя предварително становище, което съдържа установените в документите несъответствия с изискванията на законодателството в областта на обществените поръчки. Становището се изпраща на възложителя чрез ЦАИС ЕОП. За изпратеното становище възложителят получава съобщение на електронната поща на лицето, изпратило регистрационната форма. Становището се достъпва от секция "Контрол" като от активното меню вдясно се избира "Преглед на контрола по чл. 232 ЗОП":

![](_page_5_Picture_64.jpeg)

*Фигура № 7*

## *Важно!*

 За процедури, при които срокът за получаване на заявления за участие и/или оферти е съкратен (по чл. 74, ал. 2, чл. 133, ал. 2 ЗОП), в случаите на спешно възлагане (по чл. 74, ал. 4, чл. 75, ал. 7, чл. 76, ал. 6, чл. 133, ал. 4, чл. 134, ал. 3, чл. 135, ал. 3, чл. 136, ал. 3 и чл. 137, ал. 4 ЗОП), както и при процедура "публично състезание" контролът завършва след осъществяването на първия етап и становището на АОП е окончателно.

 Възложителят може да оповести откриването на процедура, независимо че е избрана за контрол, в изброените в предходния булет случаи (чл. 121, ал. 5 ППЗОП).

# **ВТОРИ ЕТАП**

### **Документален обхват на проверката**

Вторият етап на контрол се осъществява след публикуването на документите за откриване на процедурата. На проверка подлежат:

1. решението за откриване на процедурата, публикувано в Регистъра на обществените поръчки (РОП);

2. обявлението, с което се оповестява откриването на процедурата, публикувано в РОП;

3. техническите спецификации, публикувани в РОП (в публичната страница на поръчката);

4. методиката за оценка на оферти (когато е приложимо) – публикувана в РОП (в публичната страница на поръчката);

Ако откриването на процедурата се оповестява чрез предварително обявление, на контрол подлежи и поканата за потвърждаване на интерес (вж. чл. 232, ал. 3, т. 2 и ал. 4 ЗОП).

В случай че не са спазени препоръки от проверката на първи етап на контрола, възложителят изпраща писмени мотиви до АОП най-късно на следващия работен ден след публикуването в РОП на решението и обявлението за откриване на процедурата (чл. 232, ал. 7 ЗОП). Същите се оформят като самостоятелен файл, който се изпраща с [придружителното писмо](https://www2.aop.bg/wp-content/uploads/2021/06/Prilojenie_%E2%84%961_Pridruzhitelno_Pismo_AOP_01_07_2021.docx) по образец чрез системата, като в секция "Контрол", от активното меню "Преглед на контрола по чл. 232 ЗОП" в полето "Мотиви на възложителя" се избира бутон "Добави".

![](_page_6_Picture_149.jpeg)

*Фигура № 8*

## *Важно!*

В решението за откриване възложителят задължително попълва номер и дата на становището от първия етап на контрола, в противен случай втори етап не се извършва (чл. 123, ал. 3 ППЗОП). Необходимо е да се посочи също и идентификационен номер на регистрационната форма от ССИ.

### **Срок за изготвяне на окончателно становище на АОП**

В 10-дневен срок от публикуването на документите за откриване на процедурата, АОП изготвя окончателно становище за законосъобразност. Същото се

изпраща чрез платформата на възложителя, Сметната палата и Агенцията за държавна финансова инспекция.

### *Важно!*

 Втори етап на контрола не се осъществява на процедура, която е открита без да е преминала първи етап на проверка.

 В случай че възложителят не вземе предвид констатациите от окончателното становище на АОП, прилага писмени мотиви към досието на обществената поръчка (чл. 232, ал. 10 ЗОП).

# *Изключение за процедури, чието откриване се оповестява с предварително обявление!*

Когато процедурата, избрана за контрол по чл. 232 ЗОП, се открива с предварително обявление, поканата за потвърждаване на интерес заедно с проектите на технически спецификации, когато не са одобрени с решението за откриване на процедурата, и на методиката за оценка, когато е приложимо, се изпращат за проверка на електронна поща с адрес  $pk$  eop@aop.bg, като прикачени файлове към [придружително писмо,](https://www2.aop.bg/predvaritelen-kontrol/obshta-informaciya/) по образец (вж. чл. 124, ал. 1 ППЗОП).

Получаването на документите от АОП се потвърждава чрез съобщение на електронния адрес, от който същите са изпратени за осъществяване на контрол.

В случай че не получи потвърждение в срок до 3 работни дни от изпращането, възложителят информира АОП с писмо на електронен адрес [pk\\_eop@aop.bg,](mailto:pk_eop@aop.bg) в което посочва лице и телефон за контакт, а в поле "Относно" - УНП в РОП.

Същият ред се прилага и в случаите по чл. 125, ал. 1 ППЗОП. В деня на публикуване на поканата за потвърждаване на интерес възложителят изпраща до АОП на електронен адрес: *pk\_eop@aop.bg, придружително писмо*, подписано с КЕП, в което посочва УНП в РОП и номера на предварителното становище, а в случаите по чл. 232, ал. 7 ЗОП – прилага и мотиви.

### *Важно!*

Становищата по чл. 124, ал. 3 и чл. 125, ал. 3 ППЗОП се изпращат на посочения в [придружителното писмо](https://www2.aop.bg/wp-content/uploads/2021/06/Prilojenie_%E2%84%961_Pridruzhitelno_Pismo_AOP_01_07_2021.docx) електронен адрес за кореспонденция от рк еор@aop.bg. При технически проблем с използването на този електронен адрес, АОП изпраща становищата чрез резервен: [exante.AOP@gmail.com.](mailto:exante.AOP@gmail.com)

# **ИЗПЪЛНИТЕЛЕН ДИРЕКТОР:**

### **доц. д-р МИГЛЕНА ПАВЛОВА**